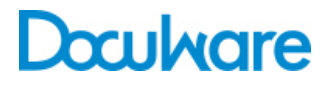

Connect to **SharePoint** 

Product Info

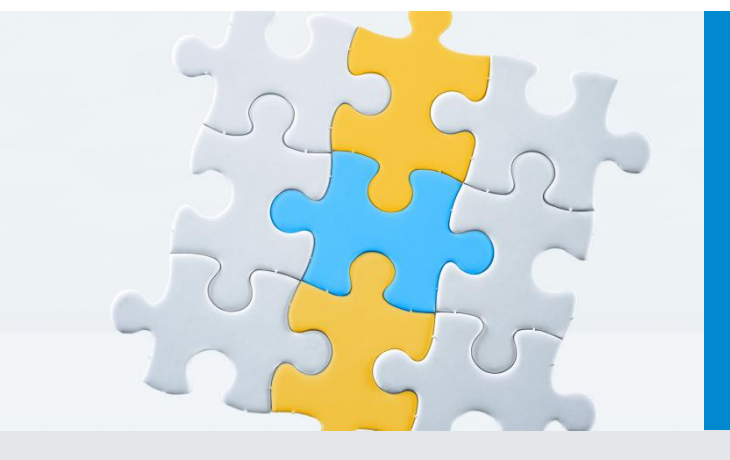

### Revisionssicherheit und Langzeitarchivierung für **SharePoint**

Connect to SharePoint verbindet Microsoft Office SharePoint mit dem Dokumentenmanagement-System DocuWare. SharePoint-Anwender gewinnen eine ideale Lösung, um Dokumente direkt aus SharePoint zu archivieren und ihre Bibliotheken zu entlasten.

Microsoft SharePoint Server bündelt und verwaltet Unternehmenswissen über webbasierte Portal-Lösungen: Kollegen arbeiten gemeinsam an Dokumenten, veröffentlichen Informationen, recherchieren nach relevanten Daten, tauschen Know-how und Unterlagen aus. Permanent entstehen neue Inhalte, Dokumente und Versionen. Das Datenvolumen wächst unentwegt.

#### *Performance optimieren und Rechtssicherheit realisieren*

Wer die Leistungsfähigkeit seiner SharePoint-Umgebung stabil erhalten will, muss Daten auslagern. Neben dem Wunsch nach lückenloser und übersichtlicher Dokumentation gilt es dabei, gesetzliche Aufbewahrungsfristen einzuhalten. Gleichzeitig müssen Datenschutzbestimmungen befolgt und Sicherheitsmaßnahmen gewahrt werden. Schnell wird klar: Die Anbindung kompetenter Archivfunktionen ist für SharePoint-Anwender immens wichtig: einerseits, um die SharePoint-Performance zu stabilisieren und Datensicherheit zu gewährleisten. Andererseits, um vielfältigen Compliance-Anforderungen Folge zu leisten.

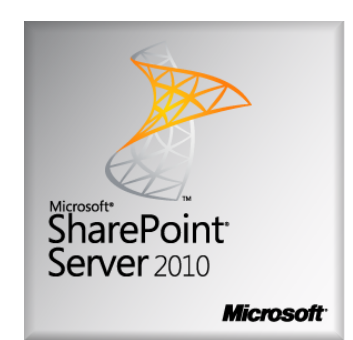

### Nutzen

- Revisionssichere Archivierung aller SharePoint-Dokumente
- Entlastung der SharePoint-Datenbank und erhöhte Performance des SharePoint-Portals
- Ablage und Zugriff auf archivierte Dokumente direkt aus SharePoint
- Hoher Benutzerkomfort durch einfache Anbindung und flexible Anpassung

#### *Auf der sicheren Seite mit DocuWare*

DocuWare ist auf die Langzeitarchivierung wichtiger Unternehmensdaten spezialisiert und verwaltet problemlos mehrere Milliarden Dokumente in einem zentralen Dokumenten-Pool. DocuWare erfüllt rechtliche Anforderungen mühelos und garantiert Revisionssicherheit. Alle Informationen sind dauerhaft

verfügbar und können über komfortable Suchfunktionen schnell und einfach recherchiert und weiterbearbeitet

### Systemvoraussetzungen

- DocuWare 6.5
- Ab Microsoft SharePoint Server 2007

werden. Je nach Konfiguration löscht DocuWare Daten nach Ablauf einer Aufbewahrungsfrist automatisch. Auch gelingt es problemlos, Dokumente gebündelt und mit Suchfunktion auf CD zu speichern und sie so etwa Kunden oder externen Prüfern zur Verfügung zu stellen. Alle diese Vorteile stehen über Connect to SharePoint auch den SharePoint-Anwendern zur Verfügung.

## SharePoint und DocuWare – ein starkes Team

Das DocuWare-Zusatzmodul *Connect to SharePoint* ermöglicht zudem die reibungslose, standardmäßige Verknüpfung von SharePoint und DocuWare. Connect to SharePoint gewährleistet ein ideales Zusammenspiel der beiden Systeme für die Ablage und Suche direkt aus SharePoint. Ein großer Vorteil: Connect to SharePoint unterstützt Single Sign-on: Ein Anwender greift nach seinem erfolgreichen Login in SharePoint ohne weitere Anmeldung auf DocuWare zu.

#### *In DocuWare archivieren – direkt aus SharePoint*

Ein Dokument aus SharePoint in einem DocuWare-Archiv abzulegen ist denkbar unkompliziert: Der "Klick der rechten Maustaste" Über das Kontextmenü beziehungsweise die Ribbon Bar einer Datei erreichen Sie die Option. "senden an". Diese Funktion kopiert oder verschiebt das gewählte Dokument ad hoc im Originalformat in ein DocuWare-Archiv. Connect to SharePoint sorgt dafür, dass jedes archivierte SharePoint-Dokument automatisch entsprechende Indexkriterien erhält. Dies garantiert dem Anwender bei einer Recherche über DocuWare-Suchdialoge beste Treffsicherheit.

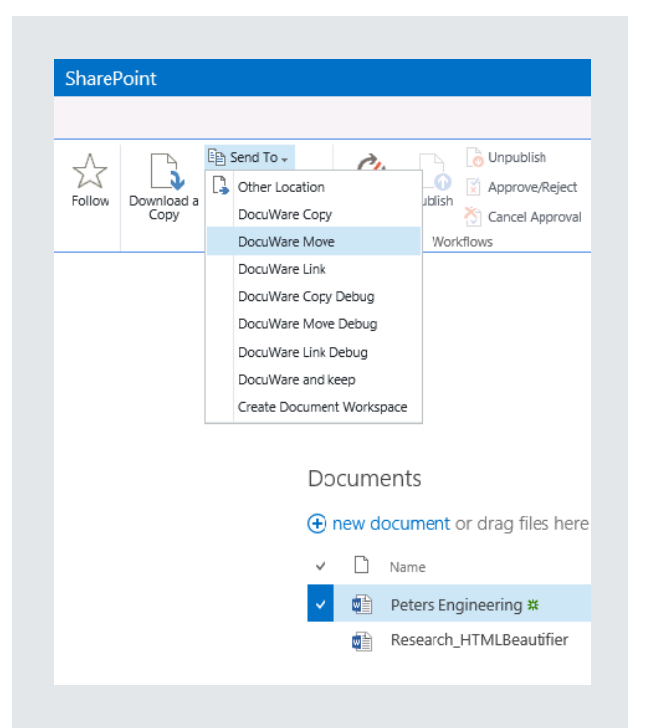

Revisionssichere Langzeitarchivierung leicht gemacht: Zwei Klicks genügen, um Dokumente direkt aus SharePoint in DocuWare zu archivieren.

#### **Archivierte Dokumente finden und anzeigen**

Mit Connect to SharePoint schließt eine Recherche in SharePoint automatisch die Suche in DocuWare-Archiven mit ein. So werden auch bereits archivierte SharePoint-Dokumente bei jeder Suche berücksichtigt. Für perfekte Übersicht sorgt ein eigener Ergebnisbereich, der die Treffer aus den DocuWare-Archiven separat anzeigt. Mit nur einem Klick öffnet der Anwender die Dokumente direkt aus der SharePoint-Applikation.

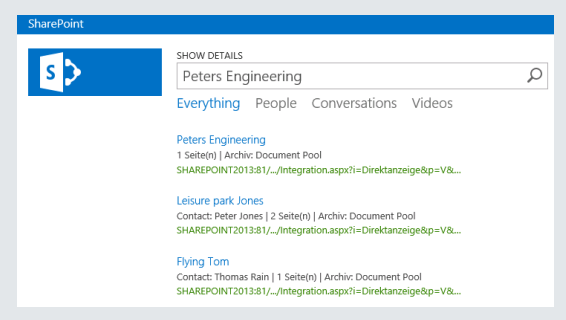

Ein eigener Ergebnisbereich zeigt die Treffer aus den DocuWare-Archiven an. Mit einem Klick öffnet der Anwender die Dokumente direkt aus der SharePoint-Applikation.

# Produktarchitektur

Mit Connect to SharePoint setzt DocuWare auf offizielle Standards von Microsoft auf: Das Zusatzmodul bindet DocuWare als Records Center in SharePoint ein. Dieses Records Center ist eine grundlegende Funktion von Microsoft SharePoint Server. Es ist als zentraler Speicherort für Dokumente und für die Standardanbindung von Dokumentenmanagement-Systemen konzipiert.

#### *Interaktive oder regelbasierte Ablage*

Um eine regelbasierte Ablage zu ermöglichen, setzt Connect to SharePoint wiederum auf SharePoint-Standards auf: Über benutzerdefinierte Custom Actions oder Custom Policies passen Sie die Archivierung über eigenständige, individuelle Programmierung an Ihre

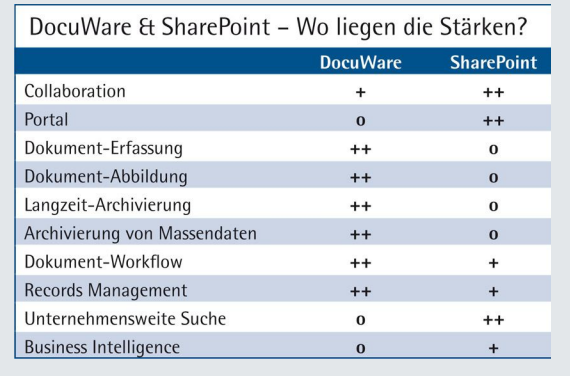

Bedürfnisse an. So sorgen Sie etwa dafür, dass SharePoint-Dokumente sofort nach der Archivierung aus SharePoint gelöscht werden (diese Funktion ist ab SharePoint 2010 Standard). Oder Sie definieren einen Zeitraum, nach dessen Ablauf Dokumente für die Langzeitarchivierung an DocuWare übergeben und automatisch aus SharePoint gelöscht werden.

#### *Indexierung der Dokumente*

Sobald ein Dokument – interaktiv oder regelbasiert – von SharePoint an DocuWare zur Archivierung übergeben wird, erfolgt die Indexierung der Dokumente automatisch im Hintergrund. Jedes Dokument ist in SharePoint einem bestimmten Typ zugeordnet. Mit diesem Dokumenttyp ist immer eine Reihe von Eigenschaften, sogenannte Records Repository Properties, verbunden. Teil dieser Eigenschaften ist ein Satz an Indexdaten. Bei der Ablage in DocuWare übernimmt DocuWare diese Indexdaten und schreibt sie in die Indexfelder des Archivs. Der Administrator definiert einmal je Dokumenttyp ein Mapping der SharePoint-Indexdaten mit den DocuWare-Indexfeldern: Schon werden die Dokumente in DocuWare automatisch verschlagwortet. Je Dokumenttyp kann ein beliebiges DocuWare-Archiv gewählt werden. Die Konfiguration dafür erfolgt über die Festlegung von Routingtypen.

#### *Suchintegration*

In SharePoint lassen sich Suchanfragen per Search Federation über unterschiedliche Quellen ausführen. Connect to SharePoint erlaubt dem SharePoint-Anwender seine Suche aus SharePoint auf DocuWare als Suchquelle auszudehnen. Per Open Search wird im Volltext der DocuWare-Archive nach Treffern gesucht. Die Ergebnisse sieht der Anwender direkt in SharePoint und kann sich die Dokumente ad hoc anzeigen lassen. Dabei lassen sich die Treffer als RSS-Feeds oder als normale HTML-Seiten zurückliefern.

### Funktionen

#### **Ablage aus SharePoint**

- DocuWare als SharePoints Records Center
- Revisionssichere Langzeitarchivierung für SharePoint-Dokumente in DocuWare
- Manuelle Ablage von Dokumenten aus SharePoint in DocuWare über "Senden an"
- Automatische Ablage aus SharePoint in DocuWare über Custom Policies programmierbar
- Regelbasierte Ablage von Dokumenten aus SharePoint in DocuWare über individuell programmierte Custom Actions und Custom Policies
- Ablage im Originalformat

#### **Suche in SharePoint**

- Kombinierte Suche in SharePoint und DocuWare per Open Search
- Eigener DocuWare-Ergebnislistenbereich auf der SharePoint-Benutzeroberfläche
- Anzeigen der DocuWare-Treffer direkt aus **SharePoint**
- Zugriff auf DocuWare über Single Sign-on (Prüfung der Kennung gegen Windows Active Directory)

#### **Administration**

- Administration über Connect to SharePoint Administration
- Benutzer
- Definition des Mappings für die Übergabe von Indexdaten aus SharePoint an die Indexfelder der DocuWare-Archive
- Definition von Routingtypen: Welcher SharePoint-Dokumenttyp wird in welchem DocuWare-Archiv abgelegt
- Beschreibung des Treffers im DocuWare-Ergebnisbereich (Anzeige von Feldinhalten) individuell zu konfigurieren

# Doculvare

Dieses Dokument finden Sie auch unter:

<http://pub.docuware.com/de/connect-to-sharepoint>

For more information please visit our website at:

[www.docuware.com](http://www.docuware.com/)